## DE Operator Initial Setup

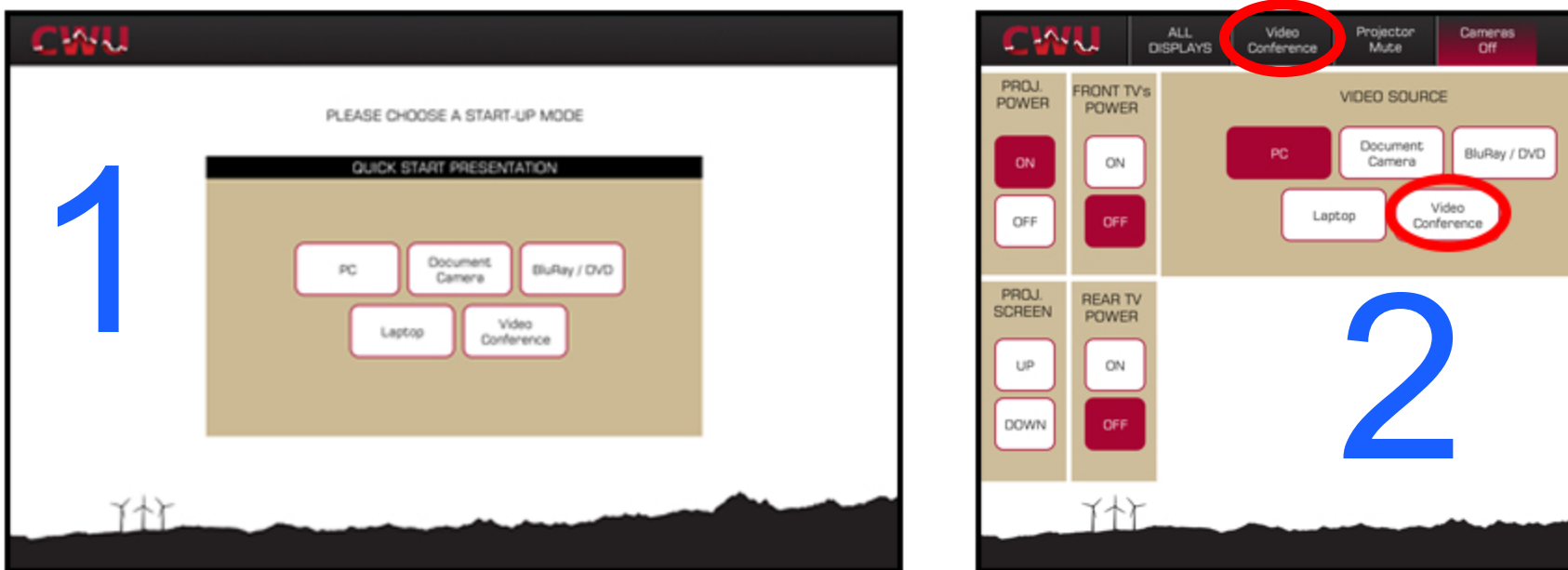

If recieving, select Video Conference, adjust volume, and monitor class. If sending content, select source then go to step 2.

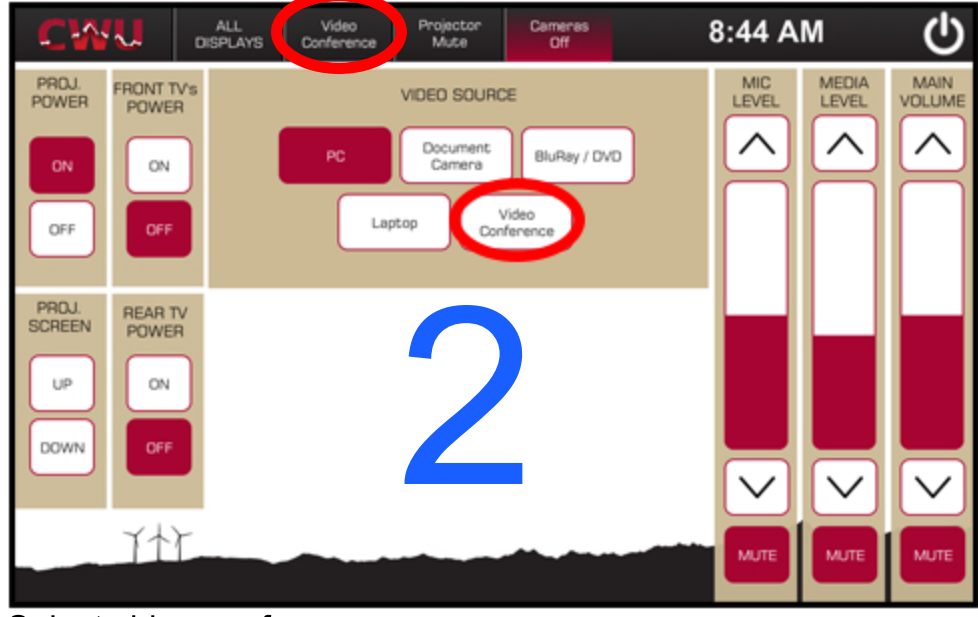

Select video conference.

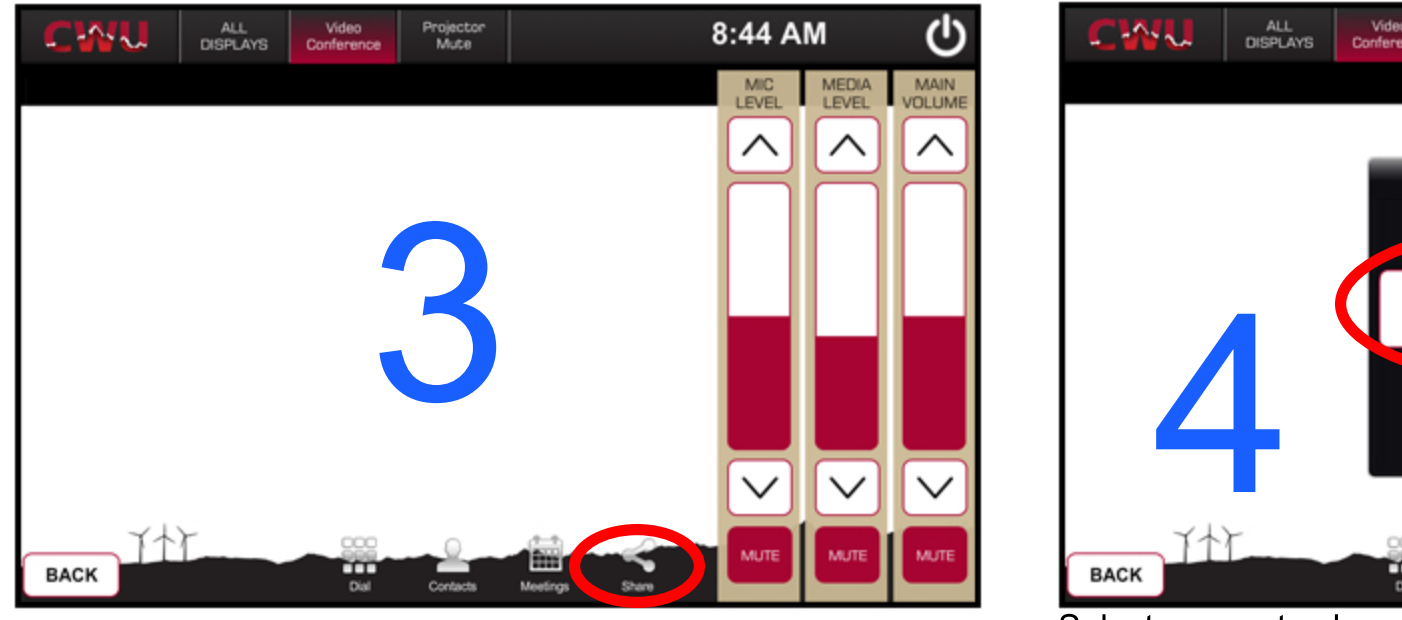

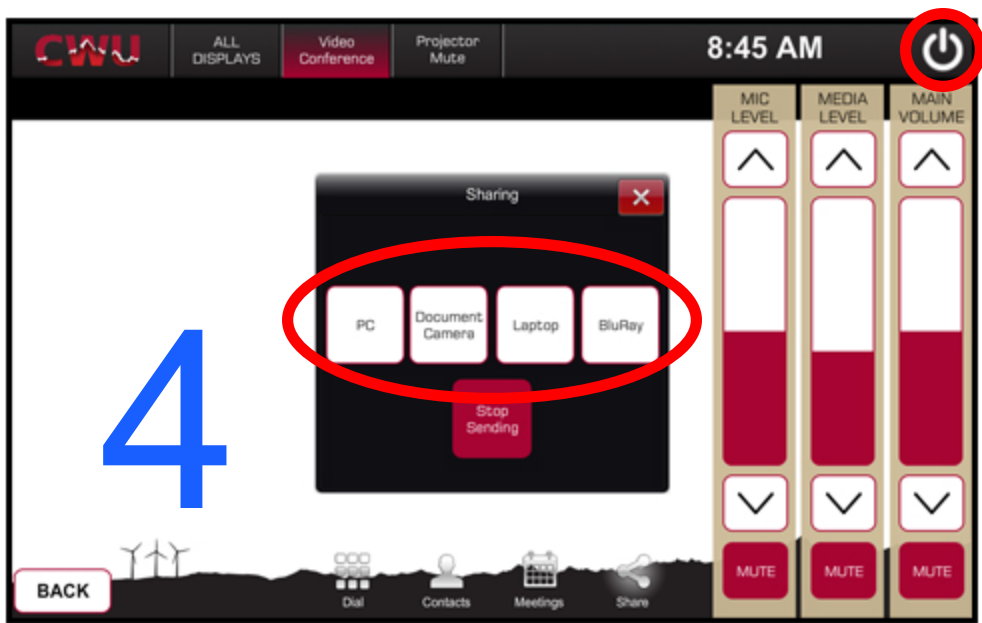

Select share. Select source to share. Adjust "main volume" control. Power off the system when class has finished.